## Search Help

SEARCH FORUM

## View webpages cached in Google Search Results

Cached links show you what a webpage looked like the last time Google visited it.

## About cached links

Google takes a snapshot of each webpage as a backup in case the current page isn't available. These pages then become part of Google's cache. If you click on a link that says "Cached," you'll see the version of the site that Google stored.

If the website you're trying to visit is slow or not responding, you can use the cached link instead.

## How to get to a cached link

- 1. On your computer, do a Google search for the page you want to find.
- 2. Click the green down arrow to the right of the site's URL.
- 3. Click **Cached**.
- 4. Once you're on the cached page, click the current page link to get back to the live page.

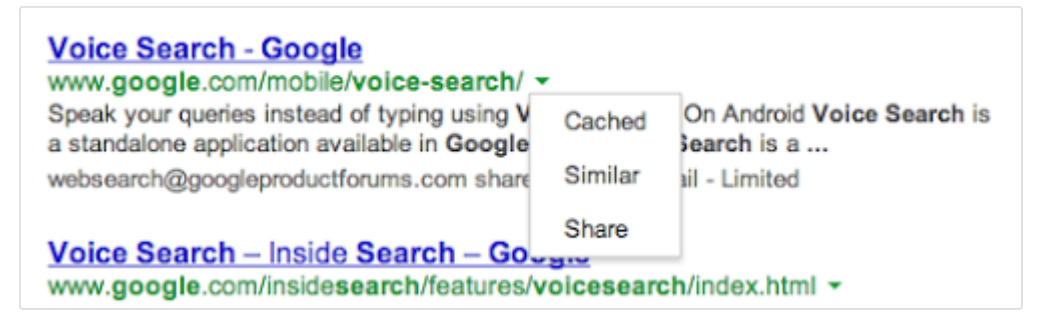

**Tip:** If there's a cached page that you need removed from Google Search results, learn how to remove old or deleted information from Google .

Share this:

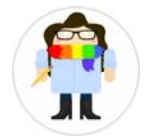

Ashley is a Search expert and the author of this page. Leave her feedback below about how to improve it.

**Was this article helpful?**

YES NO

Help

"Ok Google" voice search & actions

Search results from your Google products

Calculator & unit converter

Autocomplete

**View webpages cached in Google Search Results**

Medical searches on Google

Search for hotels on Google

**En...**

©2016 Google - Privacy Policy - Terms of Service  $\div$